## **Gold 7.20 Release Notes**

October - December 2019

| Area          | Category                  | Description                                                                                                    | Q/F     | Ref              |
|---------------|---------------------------|----------------------------------------------------------------------------------------------------|---------|------------------|
| Parts Control | Stock Enquiry             | POS Advice Lookup When looking at a list of existing advices the values for the Order column were not displayed correctly.                                                                                                    | Quality | 858254           |
| Parts Control | Stock Enquiry             | Part Supersession If a part number is entered that is the top level of the supersession chain and there is no stock of the older parts in the chain the part should be displayed directly.                                                                                                    | Quality | 853944           |
| Parts Control | Point of Sale             | Point of Sale Where component parts of a kit had zero or negative stock the vat code applied was the zero rated code instead of the vatable code.                                                                                                    | Quality | 855201           |
| Parts Control | Purchasing                | Input Goods Received Notes If the part was created with a sales pack quantity split then the average price was not calculated correctly when the part was received into stock.                                                                                                    | Quality | 853021           |
| Parts Control | Purchasing                | Invoice Confirmation The warning that should be displayed when confirming an order for another depot was not being displayed.                                                                                                    | Quality | 847242           |
| Parts Control | Part<br>Maintenance       | Mass Parts Amendment When selecting 'All' parts and updating the Lead Time or Commodity Code for those parts, the selected fields were not actually being updated.                                                                                                    | Quality | 849640<br>856231 |
| Parts Control | Management<br>Information | Age of Shelf by Prefix Prefixes with all zero values have been excluded from this new report.                                                                                                    | Quality | 823961           |
| Parts Control | Supplier/<br>Pricing      | Price Update When prices had been manually set on a POS advice note and the price agreed with the customer, if a price update was applied before the invoice was produce the price was being changed to the new price.  To allow for this a new prompt has been added to the Price Update routine. | Feature | 852345           |

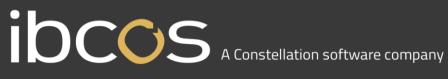

|               |                          | Update manually set POS prices: Yes/No                                                                                                    |         |        |
|---------------|--------------------------|----------------------------------------------------------------------------------------------------|---------|--------|
|               |                          | If 'No' is select any POS advice lines where the retail price has been manually changed will not be updated.                                                                                |         |        |
| Parts Control | Sales/ Labels            | Parts Barcode Label Production The field for advice/job number has been made available for xml labels in parts/barcode label production.                                                    | Feature | 857720 |
| Workshop      | Workshop<br>Entry        | Workshop Entry Where parts were transferred from one workshop to another, the default vat rate on the part was overridden by the company default.                                           | Quality | 852474 |
| Workshop      | Batched<br>Invoice Print | Batched Invoice Print An error that could occur when running the Batched Invoice Print has been resolved.                                                                                   | Quality | 852751 |
| Workshop      | Batched<br>Invoice Print | Batched Invoice Print Where advices notes were created via Goldlink, if the carriage was set as zero price free of charge it was not being printed on the invoice. This has been corrected. | Quality | 851200 |
| Workshop      | Workshop<br>Diary        | Scheduler An error that occurred when exiting from the job print screen has been resolved.                                                                                                  | Quality | 841419 |
| Workshop      | Batched Entry            | Split/Construct Parts An average rounding issue when there was a large change in the cost of a part created via Split/Construct has been resolved.                                          | Quality | 856913 |
| Workshop      | Reports                  | Workshop Days Turnaround Fields for Date and Time Last Worked on have been added to the Excel output for this report.  This change was implemented following a request to ideas@ibcos.co.uk | Feature | 847850 |
| Wholegoods    | Commission               | Detailed Commission Report An attempt to divide by zero error caused by an invalid Retail price has been resolved.                                                                          | Quality | 855862 |
| Wholegoods    | Commission               | Extract Possible Commission The commission extract was incorrectly including unsold wholegoods with a blank rep code.                                                                       | Quality | 858814 |
| Wholegoods    | Posting                  | Invoice Print When creating a new Vat Margin scheme invoice for a Wholegood, the Vat calculation showing on                                                                                 | Quality | 853472 |

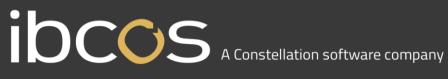

| An error that occurred when selecting the Transaction tab for a Contract in Windows Gold has been resolved.  Plant Hire Posting Time Sheet Input In Windows Gold when adding timesheet lines, not all fields were bringing up a lookup list of codes when the Enter key was pressed.  Sales Ledger Action Customer Enquiry An issue where an error occurred when adding a manual customer payment has been resolved.  Sales Ledger Action Statement Print The presence of sub accounts was causing different month sub totals to be printed as compared to the account enquiry.  Sales Ledger Action Statement Print When overriding the print settings for a batch of statements it was possible to inadvertently send a batch of statement to a single customer. This has been resolved.  Sales Ledger Action Statement Print When selecting to "Verify" the statement run the resulting report did not provide a total for statements to be posted.  Sales Ledger Posting Cash Posting A partial payment posted against a foreign customer account was posting out of balance in the nominal ledger. | Sales Ledger | Action  | Customer Enquiry                                                                                                    | Quality | 857781 |
|----------------------------------------------------------------------------------------------------|--------------|---------|----------------------------------------------------------------------------------------------------|---------|--------|
| It was using the Retail Price minus Net Stock Value instead of Retail Price minus Trade In Price.                                                                                                    | ·            | Č       | A partial payment posted against a foreign customer account was posting out of balance in the nominal ledger.                                                                                                    | j       | 851842 |
| It was using the Retail Price minus Net Stock Value instead of Retail Price minus Trade In Price.                                                                                                    | Sales Ledger | Action  | When selecting to "Verify" the statement run the resulting report did not provide a total for                                                                                                    | Quality | 853653 |
| It was using the Retail Price minus Net Stock Value instead of Retail Price minus Trade In Price.                                                                                                    | ·            |         | When overriding the print settings for a batch of statements it was possible to inadvertently send a batch of statement to a single customer. This has                                                                                                    | ,       | 857504 |
| It was using the Retail Price minus Net Stock Value instead of Retail Price minus Trade In Price.                                                                                                    | Sales Ledger | Action  | The presence of sub accounts was causing different month sub totals to be printed as                                                                                                    | Quality | 844470 |
| It was using the Retail Price minus Net Stock Value instead of Retail Price minus Trade In Price.  Wholegoods  Enquiry  Wholegood Lookup A new option has been added to the wholegood lookup to check the customer allocation status and therefore list wholegoods allocated to customers.  New options are: Include Allocated Stock Exclude Allocated Stock Allocated Stock Allocated Stock Only  This was implemented as a result of a request to ideas@ibcos.co.uk  Plant Hire  Enquiry  Contracts Enquiry An error that occurred when selecting the Transaction tab for a Contract in Windows Gold has been resolved.  Plant Hire  Posting  Time Sheet Input In Windows Gold when adding timesheet lines, not all fields were bringing up a lookup list of codes                                                                                                    | Sales Ledger | Action  | An issue where an error occurred when adding a                                                                                                    | Quality | 833750 |
| It was using the Retail Price minus Net Stock Value instead of Retail Price minus Trade In Price.  Wholegoods  Enquiry  Wholegood Lookup A new option has been added to the wholegood lookup to check the customer allocation status and therefore list wholegoods allocated to customers.  New options are: Include Allocated Stock Exclude Allocated Stock Allocated Stock Only  This was implemented as a result of a request to ideas@ibcos.co.uk  Plant Hire  Enquiry  Contracts Enquiry An error that occurred when selecting the Transaction tab for a Contract in Windows Gold                                                                                                    | Plant Hire   | Posting | In Windows Gold when adding timesheet lines, not all fields were bringing up a lookup list of codes                                                                                                    | Quality | 848650 |
| It was using the Retail Price minus Net Stock Value instead of Retail Price minus Trade In Price.  Wholegood Lookup A new option has been added to the wholegood lookup to check the customer allocation status and therefore list wholegoods allocated to customers.  New options are: Include Allocated Stock Exclude Allocated Stock Allocated Stock Only  This was implemented as a result of a request to                                                                                                    | Plant Hire   | Enquiry | An error that occurred when selecting the Transaction tab for a Contract in Windows Gold                                                                                                    | Quality | 851072 |
|                                                                                                    | Wholegoods   | Enquiry | wholegood Lookup A new option has been added to the wholegood lookup to check the customer allocation status and therefore list wholegoods allocated to customers.  New options are: Include Allocated Stock Exclude Allocated Stock Allocated Stock Only  This was implemented as a result of a request to | Feature | 844561 |

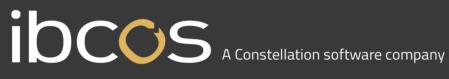

| Housekeeping         | Parts                    | Parts File Integrity Check The Parts File Integrity check program was stating "Cannot Process – Users Logged In" even when there was only one user logged in to the current company.                                                                                                    | Quality | 858133 |
|----------------------|--------------------------|----------------------------------------------------------------------------------------------------|---------|--------|
|                      |                          | not a discount.  The wording was only appearing on invoices if company control files>general 1>general Tab>VAT Breakdown Analysis was set to 'left'.  Change made to not print the wording if VAT Breakdown Analysis is set to right to work in the same way as left.                                                                                          |         |        |
| System               | Invoicing                | Invoicing Change to the wording on invoices with Credit Charge following HMRC inspection.  Credit charge invoices were printing the words "discount xxx.xx" where it is a credit charge and                                                                                                    | Quality | 856820 |
| System<br>Management | System<br>Utilities      | Company File Update The Company File Update was not running for Archive companies unless the user was logged in as a super user. The routine will now run correctly for all users.                                                                                                    | Quality | 858731 |
| Comms                | JCB Links                | Machine Health Check The descriptions for the report were being taken from the first workshop job rather than from the invoice type file. The invoice type file description will now be used if available.                                                                                                    | Quality | 856150 |
| Nominal Ledger       | Enhanced<br>Fixed Assets | Asset Transfer When transferring a wholegood back to fixed assets the purchase price and monthly depreciation values were calculated incorrectly.                                                                                                    | Quality | 849385 |
|                      |                          | When sending a manual SMS text message direct from the customer enquiry routine, if a standard message template (Customer Type) is selected that includes any field containing CMF balance, then when the SMS is sent the balance displayed within the SMS sent is 0.00 This has been changed so that the correct customer balance is included in the message. |         |        |

| Manufacturer Integra | ations                                                                                                    |
|----------------------|----------------------------------------------------------------------------------------------------|
| agroparts Connect    | An additional improvement has been made to the agroparts Connect interface.  When exporting a supplier stock order from Windows Gold the parts can now be loaded directly into the agroparts basket.  Classic Gold will continue to email the link to the user.                                                                                                    |
| Kramp Data Feed      | Kramp requested an integration for each dealer to send through a daily feed of information relating to Sales and Inventory from Gold to use in their Dashboard/Analytics tool.  Ibcos will set up each Kramp dealer to send a rolling 3 months of data on a daily basis.                                                                                                    |
| CLAAS Warranty       | An integration has been development to provide a mechanism to upload basic warranty claim information to the CLAAS Service Online portal.  This is to prevent users having to rekey time consuming information such as the list of parts used on the job and the job story/text.                                                                                                    |
| AGCO e-Commerce      | The AGCO e-Commerce system is currently in testing with a pilot dealer.  This allows customers of the dealer to place orders on a website, select from AGCO parts and send the order to the dealers Gold system.  Although AGCO fulfil the order at present the dealer is credited with the sale and Gold then sends the invoice to the customer.  For cash sales, payment can be taken online using a secure payment method.                                                   |
| AGCO CPQ             | AGCO CPQ Wholegoods is currently in testing with a pilot dealer.  This is a configuration portal which will allow end customers to start to configure machines and then work with a dealer to complete the configuration so that an 'order' can be placed.  It will suggest a machine that is currently in stock if a close match can be found or else a brand new order can be placed for the customer.  Extras such as accessories and extended warranties can also be added. |

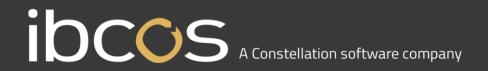

## New Features/Updates to Gold Service

## **Bug Fixes**

| Area   | Description                                                                                                    | Ref       |
|--------|----------------------------------------------------------------------------------------------------|-----------|
| Portal | Automated timesheet print The automated time sheet print was showing a description of 'labour transferred' when no labour had been transferred between jobs. The customer name was also showing 'workshop supervision' instead of the customer name. These issues have now been fixed so that the automated time sheet print pulls accurate information through.                                                                                                    | GOLD-4019 |
| Portal | Multiple time entries  An issue was occurring where the invoice number was not being attached to the ILA record once the job had been invoiced. This meant that when Gold cycled back round and re-used the number, it would pull the historical information through. This issue has now been fixed so that the invoice number is attached to the ILA record once the job has been invoiced and when Gold re-cycles the number it does not pull historical information through.                                                                                                    | GOLD-4258 |
| Portal | Incorrect notification for outstanding gold service job activities  When invoices were being batched, the user would see a notification which said:  'Outstanding gold service job activities – continue'? This notification would appear even when there were no outstanding activities and would occur when multiple start and stop times were held in the data for the same job. This has now been fixed, and the warning notification will not appear unless there are outstanding activities associated to that job.                                                             | GOLD-4475 |
| Portal | Error with the 'Outstanding Gold Service Job Activities – Continue?' notification when batching invoices When batching invoices, users were seeing a notification on their screen which said 'outstanding Gold Service job activities – continue? This issue was occurring because the Portal was recording the same labour line twice (which was not visible to the user). As a result, the system thought that some of the labour lines had not been authorised. This issue has been resolved so this notification will now only appear when there genuinely is outstanding labour. | GOLD-4475 |
| Portal | Issues with time margins on labour Labour values for time logged via Gold Service should be calculated based on labour base in the invoice type and engineer record, and any percentages set against Invoice Type Labour base % Uplift should calculate accordingly. These values were calculating incorrectly. This issue has now been resolved and the values are calculating based on the correct data.                                                                                                    | GOLD-4348 |
| Portal | ILA records not created when recording time and attendance When time and attendance was logged on the App, it wasn't creating an ILA record. This meant that the labour was not reaching Gold. This issue has been resolved so that ILA records are created, and the labour reaches gold as per the normal process                                                                                                    | GOLD-4258 |
| Арр    | App Crashing There was an intermittent issue with the bar code scanning function. Occasionally, it would close the app when trying to scan the bar codes. When the job was reopened, it would show that it had registered the scan. This bug has now been fixed.                                                                                                    | SA-1193   |

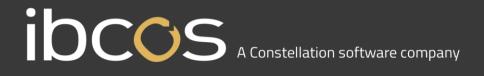

| Both | Customisable Job Stories There was a bug within the Customisable Job Story feature. When you set up a new job in Gold as a customised job, the story box in the App would be editable as expected. The issue occurred when the engineer completed the job. The story they had built up over the course of the job was not pulling through to the job completion screen, and any changes or amendments would overwrite the information that had reached the Portal. This bug has now been fixed so that the story written by the engineer is visible on the job completion screen. | SA-1217 |
|------|----------------------------------------------------------------------------------------------------|---------|
|------|----------------------------------------------------------------------------------------------------|---------|

## **New Features**

Gold Service 2.0 will be available during February.

Users of Gold Service 2.0 can take advantage of the following features:

| Feature                           | Description                                                                                                    |
|-----------------------------------|----------------------------------------------------------------------------------------------------|
| Dial phone numbers from the App   | Users can now dial phone numbers from directly within the App using the information displayed on the customer screen. This reduces the need for the engineer to exit the app to be able to make a phone call.                                                                                                  |
| GPS Stamp Locations in the Portal | Managers can see the precise location of the engineer when they stopped recording time. This information will be visible in the History tab of the job on the Portal.                                                                                                    |
| Add jobs to a favourite folder    | Engineers can now mark jobs as 'favourites' in the App which will add them to their favourites folder. This allows the engineer to easily find the jobs they are working on, which may not be visible on their home screens.                                                                                   |
| Add Images to a job on the App    | Engineers can now add images to a job in the App by using existing images from their camera roll, or taking new photos from directly in the App. These images are then sent to the Portal for the managers to approve them.                                                                                    |
| Parts Feature                     | Our new Parts Feature allows engineers to mark parts as collected, used and returned on a job in the App, as well as allocate stock from their specific allocation to a job. This information is then fed back to the Portal, where the managers can run stock take reports and audits against the parts used. |